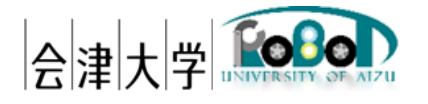

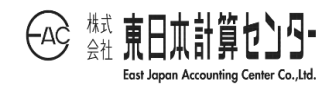

# 機能仕様書

# Lamp Recognition DB

Ver.1.0.0

発行日 2024 年 3 月 31 日 公立大学法人会津大学 株式会社東日本計算センター

改版履歴

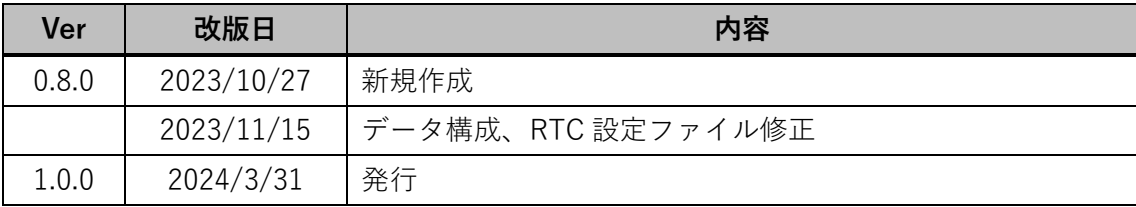

## 目次

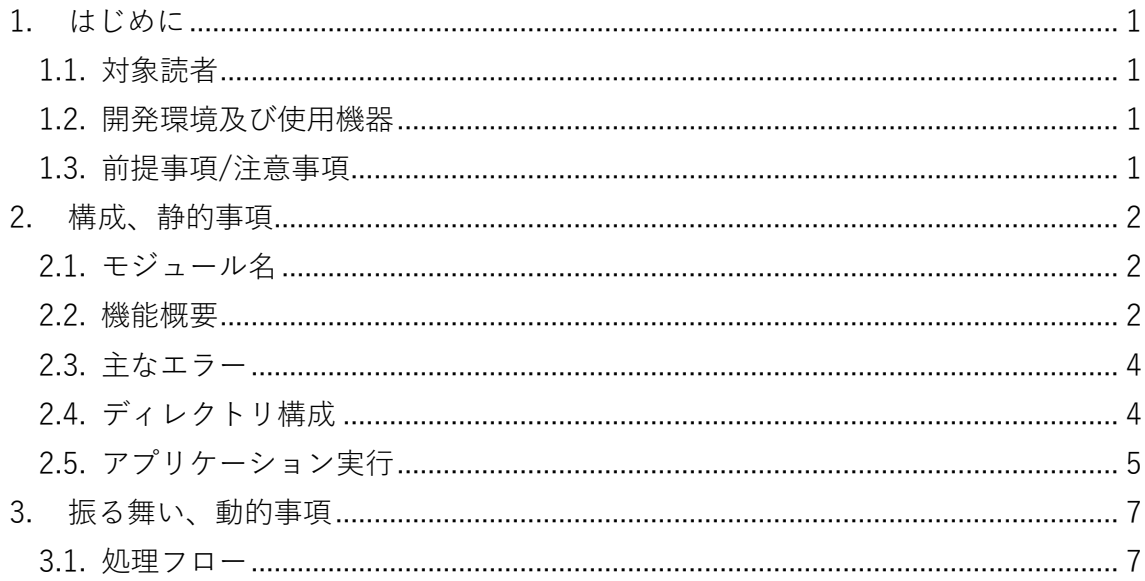

### <span id="page-3-0"></span>1. はじめに

本アプリケーションはアクアクルー株式会社開発の「LampDataSub」に DB 関連処理 を追加したものとなる。

<span id="page-3-1"></span>1.1. 対象読者

本書は RDR(Robot Data Repository)上で動作する遠隔 IoRT システムデータの Subscribe 処理ついて記述した文章であり、OpenRTM-aist や DB に関する知識がある ことが望ましい。

#### <span id="page-3-2"></span>1.2. 開発環境及び使用機器

開発環境を以下に記載する。

|            | 言語・環境                                                                         | バージョン     | 補足 |
|------------|-------------------------------------------------------------------------------|-----------|----|
| <b>OS</b>  | Ubuntu                                                                        | 20.04 LTS |    |
| <b>CPU</b> | Intel <sup>(R)</sup> Core <sup>(TM)</sup> i7 or Intel <sup>(R)</sup> Xeon CPU |           |    |
| 開発言語       | Python                                                                        | 3.8       |    |
| ミドルウェア     | MongoDB                                                                       | 4.4 系     |    |
|            | PostgreSQL                                                                    | 14 系      |    |
|            | OpenRTM-aist Python                                                           | 1.2.2     |    |
| 依存ライブラリ    | pymongo                                                                       | 4.0 系     |    |
|            | psycopg2-binary                                                               | 2.9.3     |    |
|            | paho-mqtt                                                                     | 1.6 系     |    |
|            | OpenRTM_aist_paho_mqtt_interface                                              | 0.6.2     |    |

表 1-1 開発環境

#### <span id="page-3-3"></span>1.3. 前提事項/注意事項

本アプリケーション使用にあたっての前提ならびに注意事項を下表に示す。

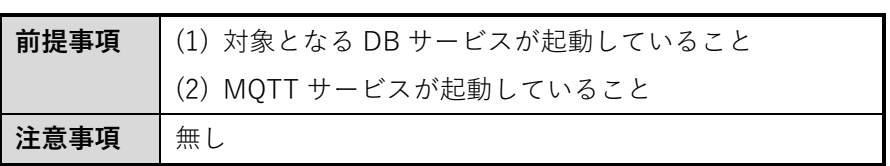

表 1-2 前提ならびに注意事項

### <span id="page-4-0"></span>2. 構成、静的事項

<span id="page-4-1"></span>2.1. モジュール名

本アプリケーション名(RT コンポーネント名)は「Lamp Recognition DB」とする。

<span id="page-4-2"></span>2.2. 機能概要

遠隔 IoRT システムから配信されるランプ状態トピックを取得し、指定 DB に書込み要 求を行う[図 2-1]。

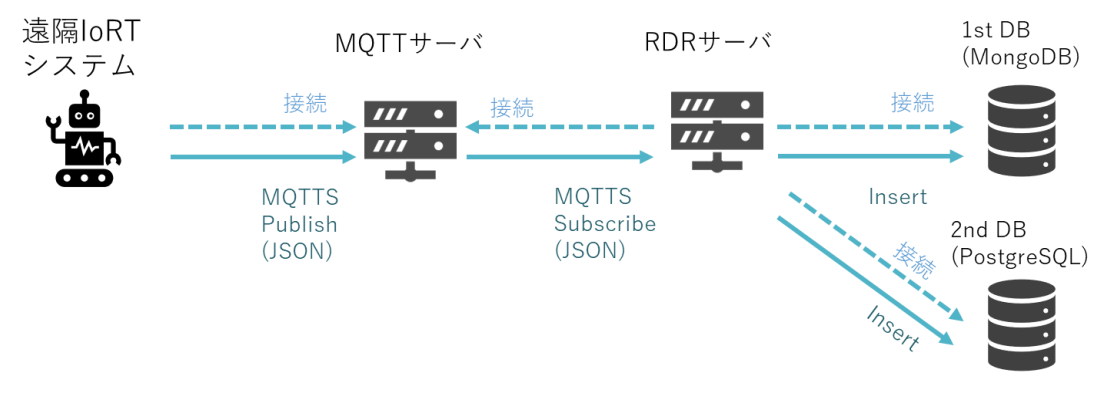

図 2-1 遠隔 IoRT システムとの連携概要

本アプリケーションが Subscribe するトピックを表 2-1、各 Callback 処理を表 2-2、 受信したデータを格納する DB テーブル各種を表 2-3~表 2-4、図 2-2 に示す。

表 2-1 Subscribe するトピック一覧

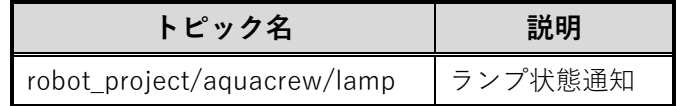

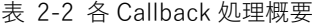

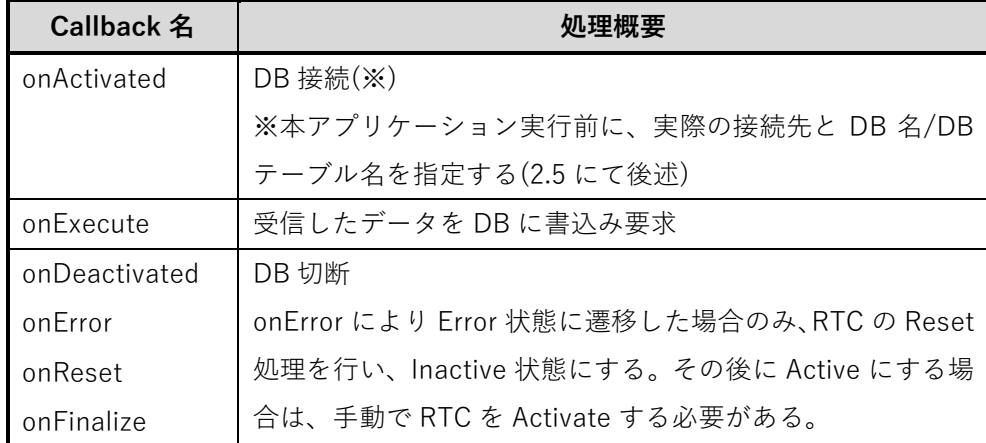

表 2-3 ランプ情報データ構成(ac\_iort\_ctrl\_panel\_lamp コレクション)

| 項目        | 説明                      |
|-----------|-------------------------|
| camera id | カメラ ID                  |
| datetime  | 日時(yyyy-MM-dd HH:mm:ss) |
| lamp_num  | ランプ番号                   |
| data      | ランプ色情報(1:緑, 2:赤, 3:橙)   |

[{"camera\_id":"aizu1","datetime":"2023-05-29 13:55:09","lamp\_num":1,"data":1}, {"camera\_id":"aizu1","datetime":"2023-05-29 13:55:09","lamp\_num":2,"data":2}, {"camera\_id":"aizu1","datetime":"2023-05-29 13:55:09","lamp\_num":3,"data":2}]

図 2-2 データ構成一例(1 次 DB)

| <b>No</b> | 論理名   | 物理名       | 型              | <b>Not Null</b> | デフォルト |
|-----------|-------|-----------|----------------|-----------------|-------|
|           | カメラID | camera id | varchar $(50)$ |                 |       |
| 2         | 日時    | datetime  | timestamp(6)   |                 |       |
|           |       |           | with time zone |                 |       |
| 3         | ランプ番号 | num       | bigint         |                 |       |
|           | ランプ色  | color     | bigint         |                 |       |

表 2-4 カラム情報(ac\_iort\_ctrl\_panel\_lamp テーブル)

<span id="page-6-0"></span>2.3. 主なエラー

主なエラーを表 2-5 に示す。エラー検出した場合、本アプリケーションを終了する。 表 2-5 エラーメッセージ一覧

| Νo            | 状態         | エラーメッセージ                         |
|---------------|------------|----------------------------------|
|               | DB 接続エラー   | "Unable to connect to NoSQL."    |
|               |            | もしくは                             |
|               |            | "Unable to connect to RDB"       |
| $\mathcal{P}$ | DB 書き込みエラー | "Unable to insert data to NoSQL" |
|               |            | もしくは                             |
|               |            | "Unable to insert data to RDB"   |

<span id="page-6-1"></span>2.4. ディレクトリ構成

本アプリケーションのディレクトリ構成を図 2-3 に示す。

| LampDataSub               | Lamp Recognition DB RTC のルートディレクトリ |  |
|---------------------------|------------------------------------|--|
| $\vdash$ LampDataSub.py   | ----- Lamp Recognition DB RTC      |  |
| $\vdash$ mongodb.py       | ----- MongoDB 操作クラス                |  |
| $\vdash$ postgres.py      | ----- PostgreSQL 操作クラス             |  |
| $\vdash$ db_settings.json | ----- DB 設定ファイル                    |  |
| $-$ rtcSub.conf           | ----- RTC 設定ファイル                   |  |

図 2-3 ディレクトリ構成

#### <span id="page-7-0"></span>2.5. アプリケーション実行

- (1) 本アプリケーションのルートディレクトリ内の db\_settings.json を開く
- (2) DB 設定ファイル仕様として、ファイル形式:JSON、改行コード: LF、文字コー ド:UTF-8 とする。パラメータを表 2-6、記述例を図 2-4 に示す。

| 項目          | 型      | 説明                                 |
|-------------|--------|------------------------------------|
| host        | string | MongoDB の FQDN(もしくは IP アドレス)を指定    |
| port        | int    | ポート番号を半角数字で指定                      |
| db_name     | string | データベース名を指定                         |
| $db_{tb}$   | string | テーブル名を指定                           |
| db_user     | string | DB ユーザー名を指定                        |
| db_pass     | string | DB パスワードを指定                        |
| db_host_2nd | string | PostgreSQL の FQDN(もしくは IP アドレス)を指定 |
| db_port_2nd | int    | ポート番号を半角数字で指定                      |
| db_name_2nd | string | データベース名を指定                         |
| db_tbl_2nd  | string | テーブル名を指定                           |
| db_user_2nd | string | DB ユーザー名を指定                        |
| db_pass_2nd | string | DB パスワードを指定                        |

表 2-6 DB 設定ファイル仕様

"db\_host":"localhost",

"db\_port":27017,

{

}

- "db\_name":"your\_db",
- "db\_tbl":"ac\_iort\_ctrl\_panel\_lamp",
- "db\_user":"your\_user",
- "db\_pass":"user\_pass",
- "host\_2nd":"localhost",
- "port\_2nd ":5432,
- "db\_name\_2nd ":"your\_db",

"db\_tbl\_2nd ":"ac\_iort\_ctrl\_panel\_lamp",

- "db\_user\_2nd ":"your\_user",
- "db\_pass\_2nd ":"user\_pass"

```
図 2-4 DB 設定ファイル記述例
```
(3) rtcSub.conf<sup>1</sup>にて以下の情報を事前設定する(可読性のため改行有り)

#### **# 動作周期(単位:Hz)**

exec\_cxt.periodic.rate: 1

**# MQTT 通信モジュールへのパス**

manager.modules.load\_path:

/usr/local/lib/python3.8/dist-packages/OpenRTM\_aist\_paho\_mqtt\_module

#### **# MQTT 通信モジュール名**

manager.modules.preload:InPortPahoSubJsonSecure.py

#### **# RT コンポーネントの自動 Activate 化**

manager.components.preactivation:LampDataSub0

#### **# MQTT Broker への InPort(ポート名:in)の自動接続**

manager.components.preconnect:LampDataSub0.in?interface\_type=mqtts\_ison&data\_type=Timed

String&host=(ホスト名)&msport=(ポート番号)&topic=(トピック名 表 2-1 参照)&

cacert=(認証局証明書へのパス)&

cltcert=(クライアント証明書へのパス)&cltkey=(クライアント秘密鍵へのパス)

図 2-5 RTC コンフィグ設定(MQTT 通信モジュール)

(4) ターミナルを起動して、本アプリケーションのルートディレクトリに移動し、本 アプリケーションを実行する(図 2-5 は OpenRTM ワークスペース直下に配置し た場合の例) (3)を指定して実行することで MQTT Broker への接続が完了した状態へと遷移 する

\$ cd ~/(OpenRTM ワークスペース)/LampDataSub \$ python3 LampDataSub.py -f rtcSub.conf

図 2-6 アプリケーション実行

(5) RT System Editor にて、Lamp Recognition DB RTC が Active 状態であること が確認できる

<sup>1</sup> rtc.conf はコンポーネントを管理するミドルウェアのための設定ファイル

## <span id="page-9-0"></span>3. 振る舞い、動的事項

#### <span id="page-9-1"></span>3.1. 処理フロー

本アプリケーションの処理フローを以下に掲載する。

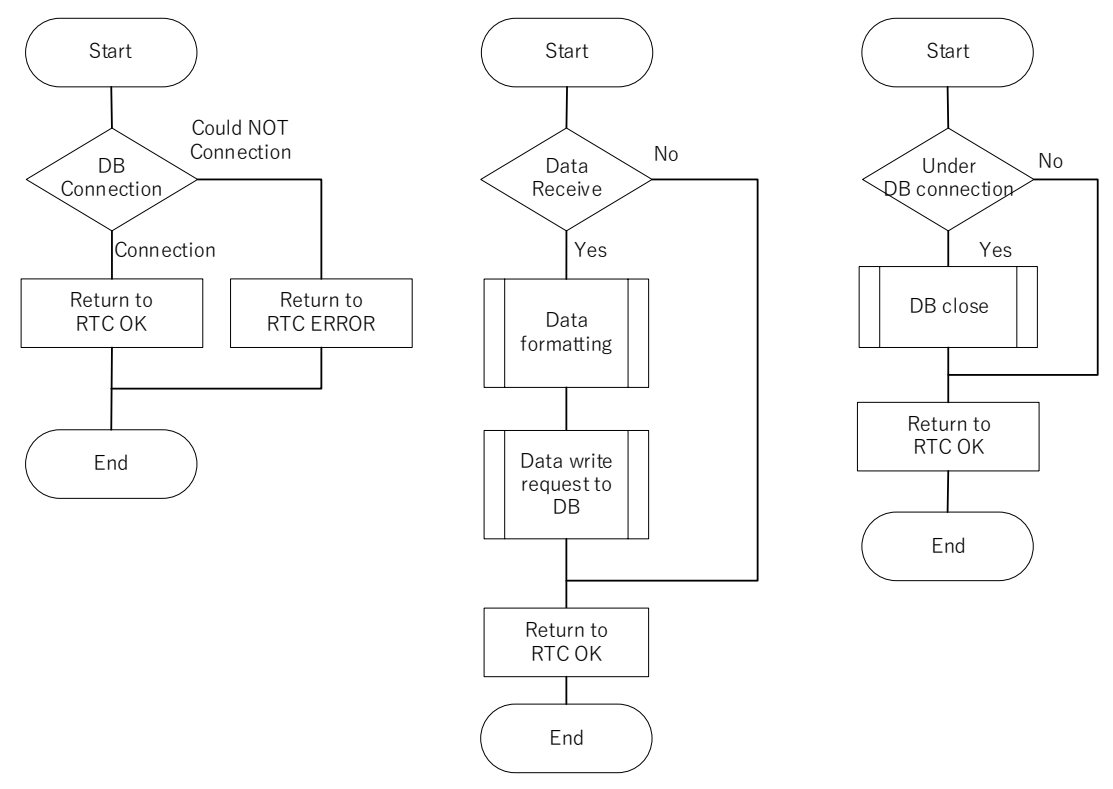

図 3-1 処理フロー(DB 接続(左) DB 書込み(中央) DB 切断処理(右))

## 著作権

本文書の著作権は公立大学法人 会津大学に帰属します。